## Acceso a audiencia virtual a través de la plataforma LIFESIZE MOVIL

1. Aproximadamente media hora antes del comienzo de la audiencia, usted recibirá un enlace a su correo electrónico o a su número telefónico (whatsapp), dándole a conocer el enlace para que se conecte a la audiencia virtual. Haga clic sobre el enlace recibido.

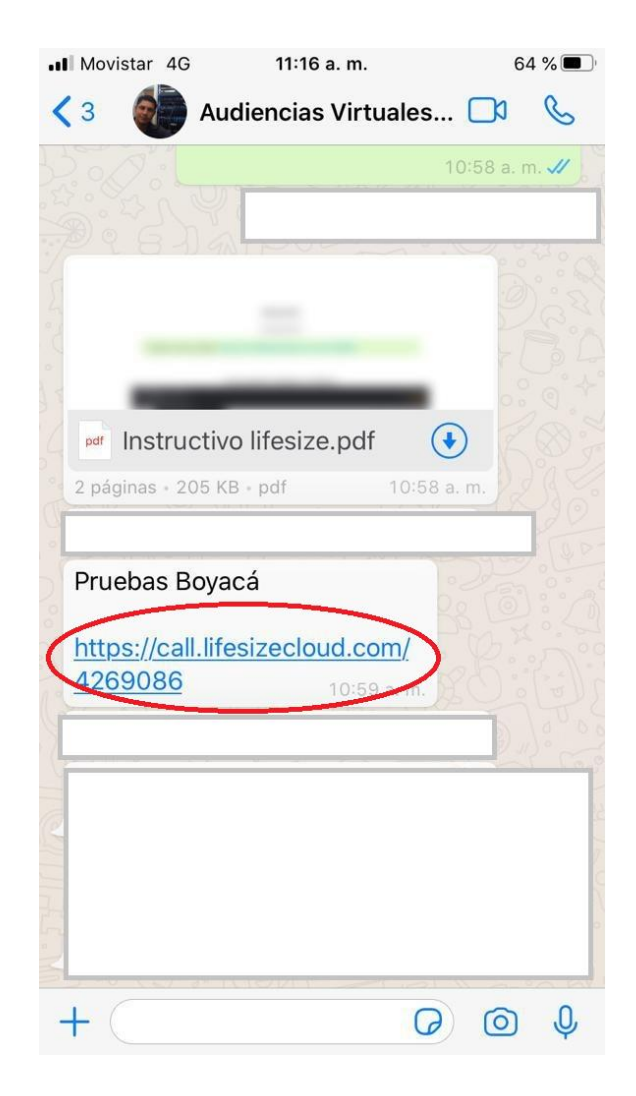

En caso que no tenga instalada la app de lifesize en su dispositivo movil, descargue e instale la app:

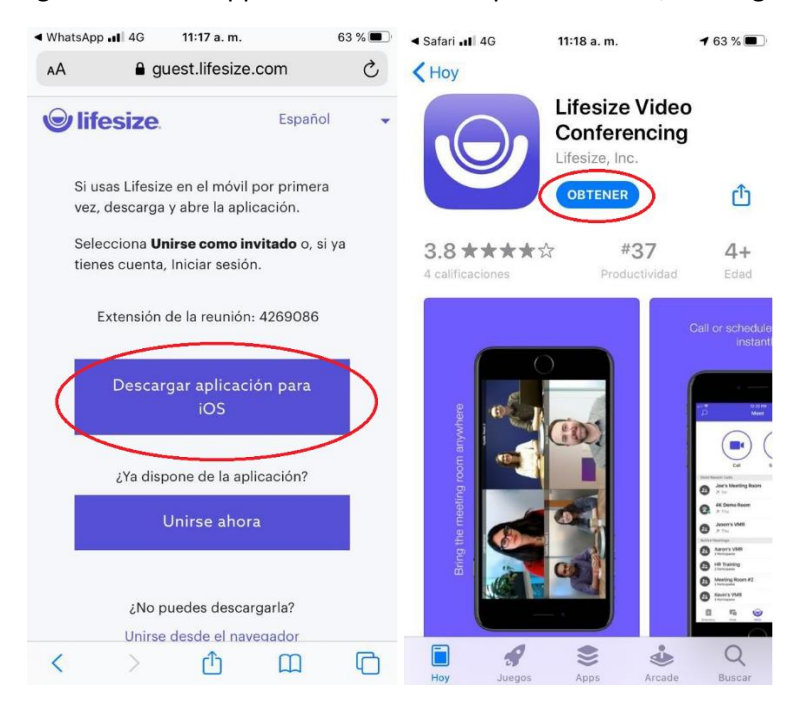

2. Una vez abra la app "Lifesize", seleccione la opción de permitir el uso de bluetooth, cámara y micrófono.

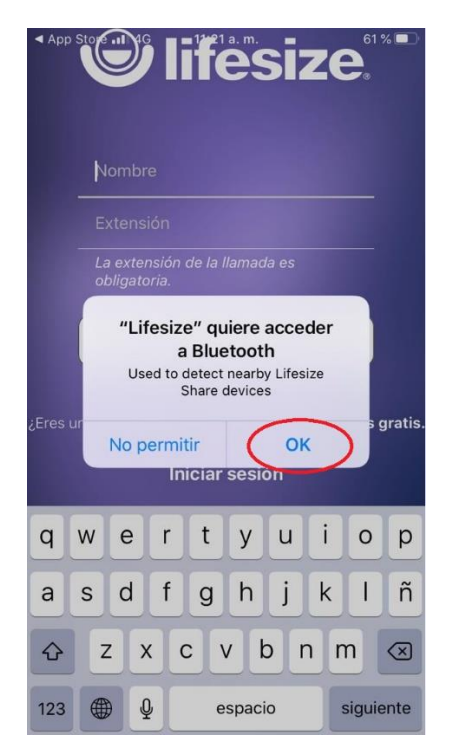

3. Ingrese su nombre y haga clic en unirse a la reunión.

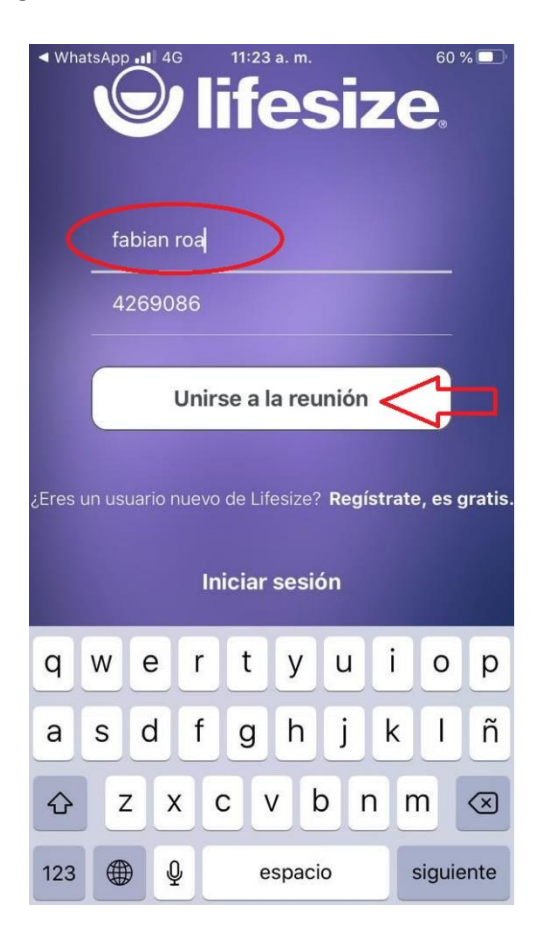

En caso que no se ingrese de forma automática el número de la conferencia, cierre la app y vuelva a hacer clic sobre el enlace recibido.

4. Si sigue los pasos correctamente, usted se conectará sin problemas a la audiencia virtual. Mantenga su micrófono cerrado, y únicamente habilítelo cuando le concedan el uso de la palabra.

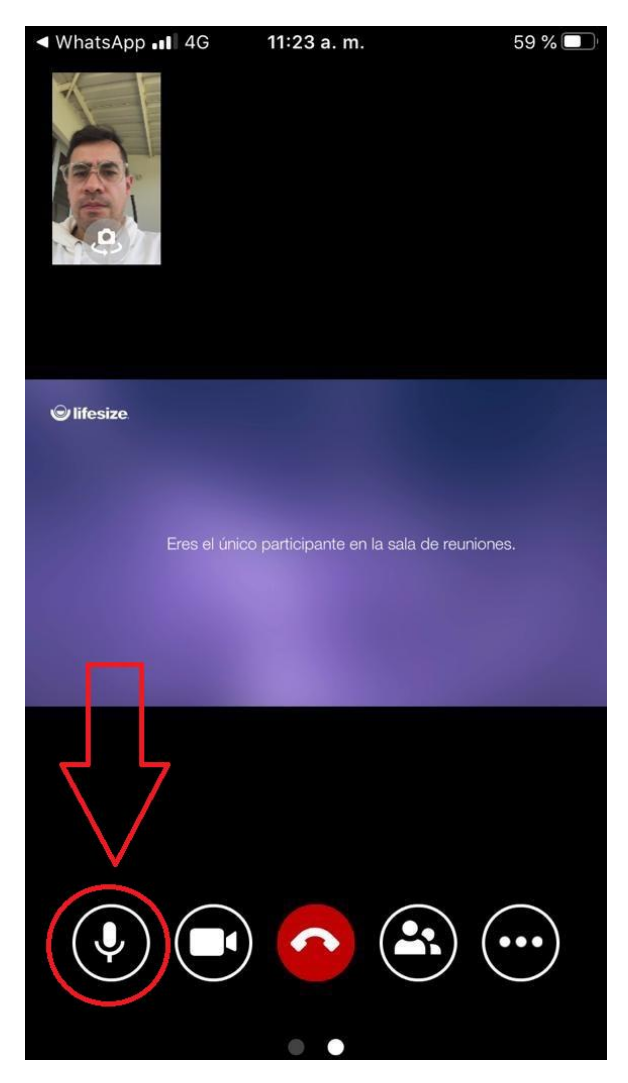